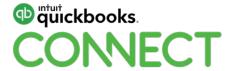

# Automate your client onboarding

**Heather Satterley** 

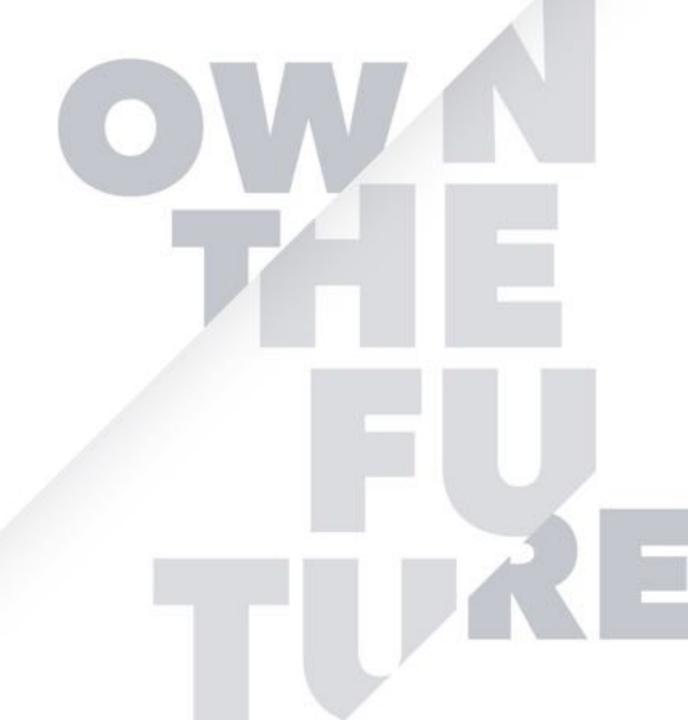

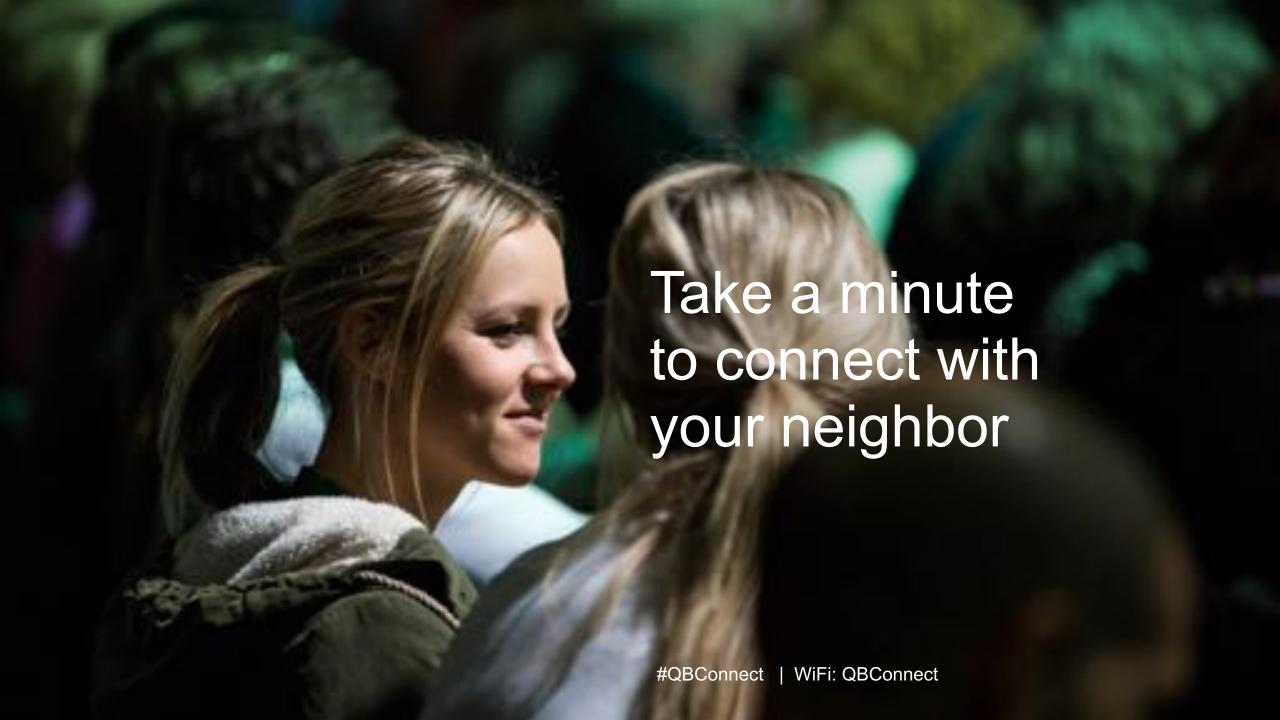

#### **CPE Process**

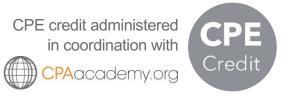

#### In order to receive CPE credit

- Be sure to sign in or scan your badge for this session
- You must stay in the session for the duration of the training
- This session is eligible for 2 hours of CPE
- CPE certificates are emailed directly to you within 4 weeks of the conference date to the same email address you used to register

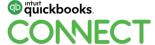

#QBConnect

# **About today's speakers**

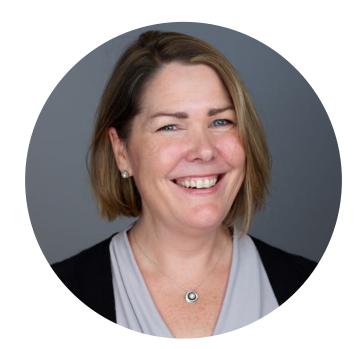

**Heather D Satterley**Satterley Training and Consulting

**Member** - Intuit Trainer/Writer Network **Founder:** 

Satterley Training & Consulting
The QB 'Appy Hour with Liz & Heather
Backoffice Ally

BS Accounting / MS Innovation Enrolled Agent Certified Zapier Expert

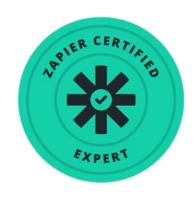

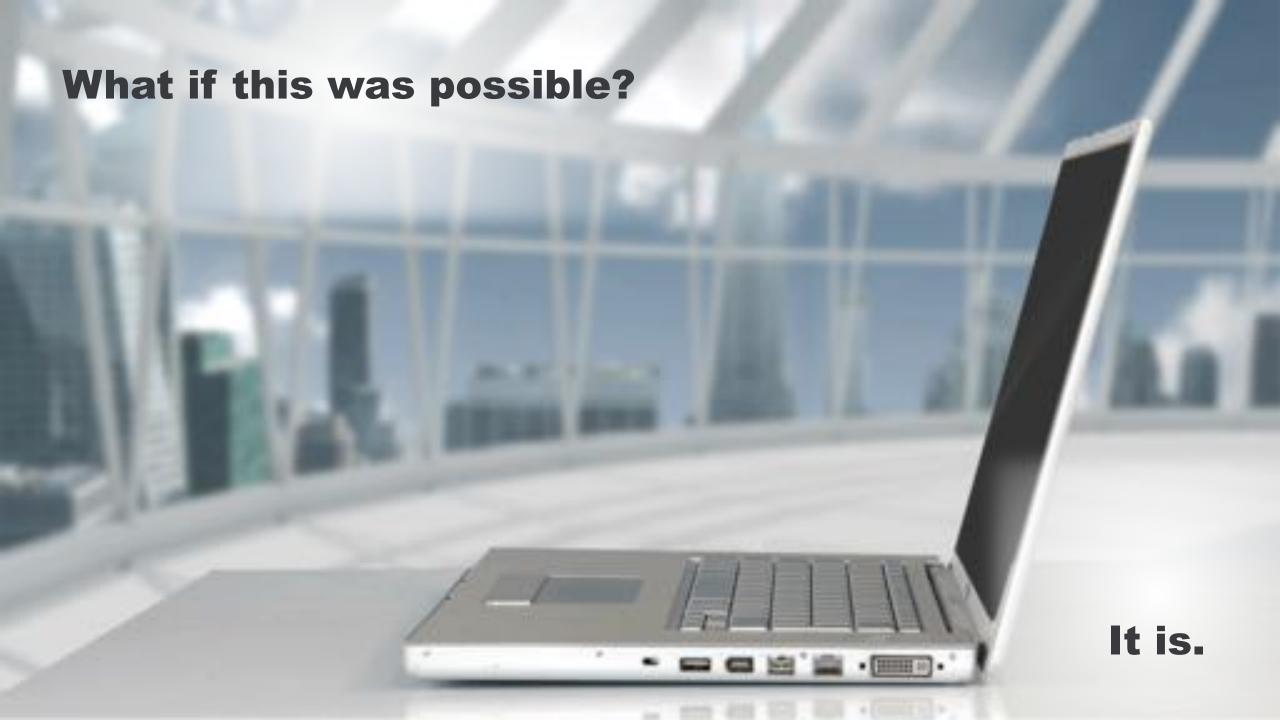

# **Agenda**

Let's start with a plan

Automate your processes with Zapier

What do you want to focus on?

Scheduling

Billing and payments

Client communications

Document management

Proposals and engagement letters

#### **Next steps**

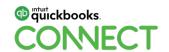

#### **Process facilitators**

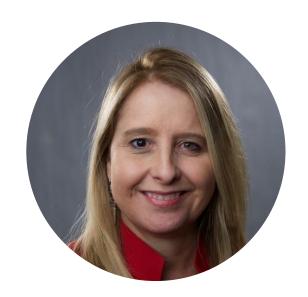

Jan Huago & Associates

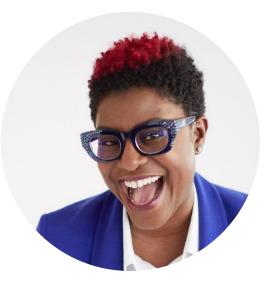

Nayo Carter-Gray 1st Step Accounting, LLC

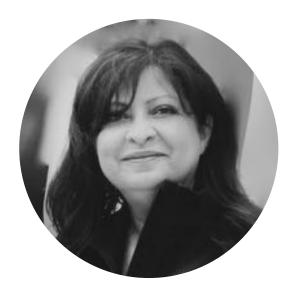

Juliet Aurora
AIS Solutions

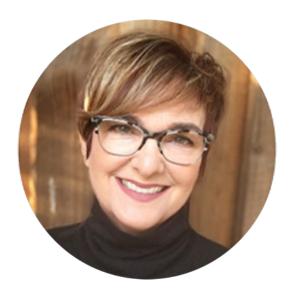

Neal Coogler
All About Business
Services

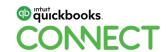

Let's start with a plan.

### **Step 1: Map your current process**

Use the Workflow Process Worksheet provided to document tasks

- Each task in your process
- Step # in the process if two tasks happen simultaneously use the same step #
- App(s) used for each task, or enter manual if you are not using an app

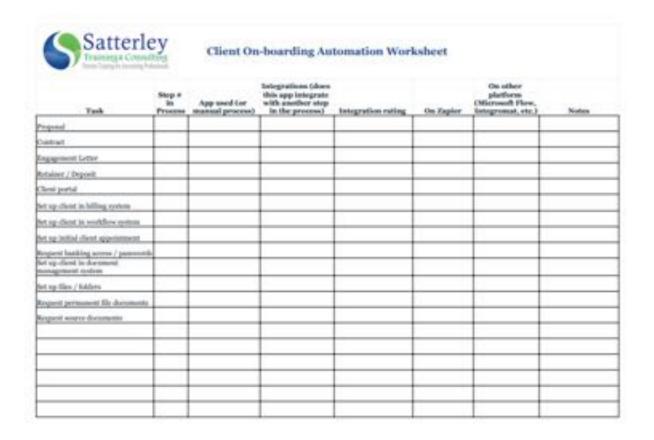

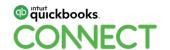

#QBConnect

@hsatterley

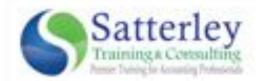

#### Client On-boarding Automation Worksheet

| Task                                           | Step # in Process | App used         | Integrations (does<br>this app integrate<br>with another step<br>in the process) | Integration rating | On Zapier | On other<br>platform<br>(Microsoft Flow,<br>Integromat, etc.) | Notes           |
|------------------------------------------------|-------------------|------------------|----------------------------------------------------------------------------------|--------------------|-----------|---------------------------------------------------------------|-----------------|
| Proposal                                       | 1                 | Process Ignation | Harton, Quandanta                                                                |                    |           |                                                               |                 |
| Engagement Letter                              | 1                 | Proceedings      | Parties, Guardinate                                                              |                    |           |                                                               |                 |
| Create Retainer / Deposit                      | 3                 | Quexiloons       | Radian, Practice Springer                                                        |                    |           |                                                               |                 |
| Set up Client portal                           | 4                 | September        |                                                                                  |                    |           |                                                               |                 |
| Set up client in billing system                | 2                 | GuckBooks        | Burlan, Practice Spinion                                                         |                    |           |                                                               |                 |
| Set up client in workflow system               | 6                 | Referen          | Propriese Spream, Guickflooks                                                    |                    |           |                                                               |                 |
| Set up initial client appointment              | 9                 | 4666             |                                                                                  |                    |           |                                                               |                 |
| Request banking access / passwords             | 7                 | - Maritim Later  |                                                                                  |                    |           |                                                               | Creat with this |
| Set up client in document<br>management system | 4                 | Stores           |                                                                                  |                    |           |                                                               |                 |
| Set up files / folders                         | 5                 | Secretal         |                                                                                  |                    |           |                                                               |                 |
| Request permanent file documents               | 7                 | -800 Hill Human  |                                                                                  |                    |           |                                                               | Contraction     |
| Request source documents                       | 7                 | SECURIO (EURO)   |                                                                                  |                    |           |                                                               | Enal sitting    |
| Set up projects/tasks in workflow<br>system    | 8                 | ROSE .           | Produce spream, Qualificates                                                     |                    |           |                                                               |                 |
|                                                |                   |                  |                                                                                  |                    |           |                                                               |                 |
|                                                |                   |                  |                                                                                  |                    |           |                                                               |                 |
|                                                |                   |                  |                                                                                  |                    |           |                                                               |                 |
|                                                |                   |                  |                                                                                  |                    |           |                                                               |                 |
|                                                |                   |                  |                                                                                  |                    |           |                                                               |                 |

#### Map your current process

Use the Workflow Process Diagram, sticky notes, and highlighter provided to map out what happens in each step of your on-boarding process

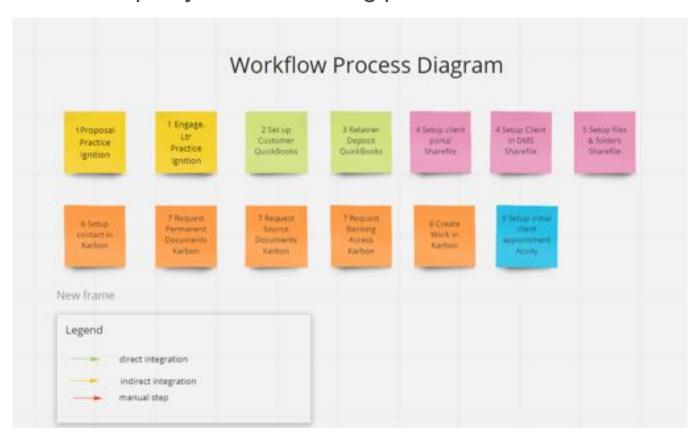

- Use the Process Mapping Worksheet as your guide
- Choose a highlighter color for each app used in your process
- Use the sticky notes to create your tasks
- Place them in order on the Workflow Process Diagram

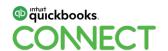

# **Identify integrations**

Use the Workflow Process Worksheet provided

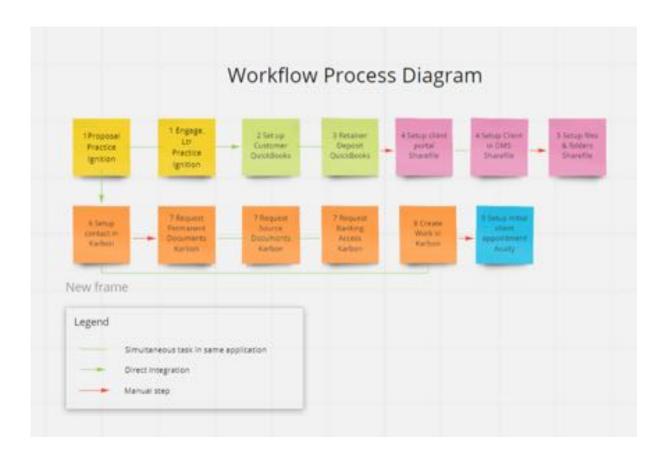

- Which apps have a native integration?
- Which steps are manual entry?
- Notate any limitations in the native integration

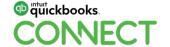

### Identify your non-value add steps

Use the highlighters to highlight areas that are manual and costing you time and money

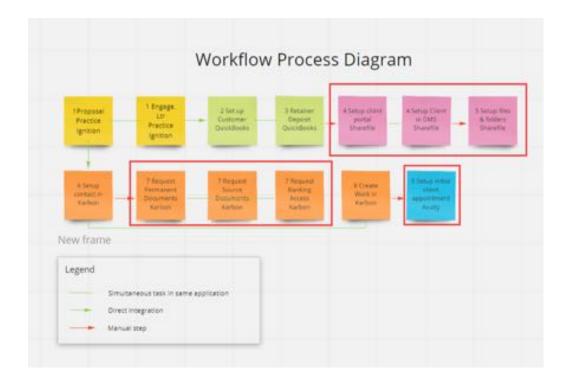

A non-value add step does not promote revenue or add value to your business. Ex: Creating an appointment in Acuity

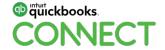

# Automate your workflow with Zapier

#### What is Zapier?

Zapier is a no-code integration tool that connects over 1,500 apps

#### Pick Apps to Explore Workflow Ideas

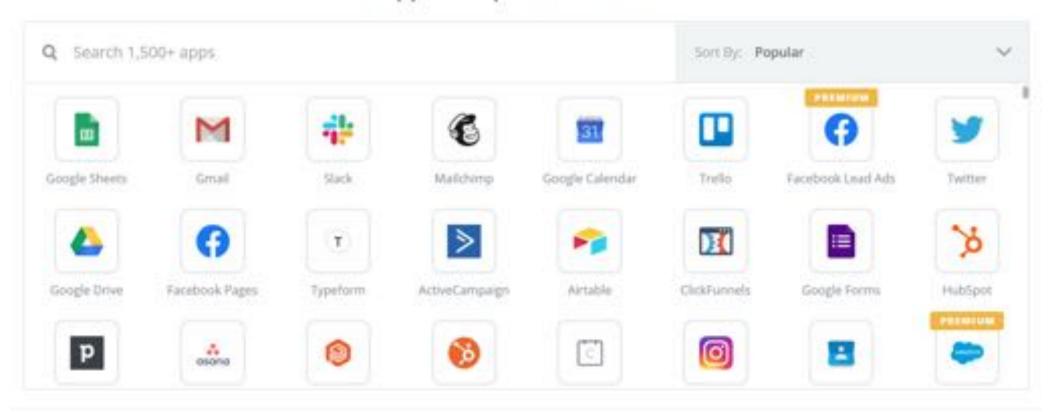

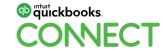

### Zapier can fill in the gaps in your workflow

Identify if your apps are on the Zapier platform. What are the triggers and actions available?

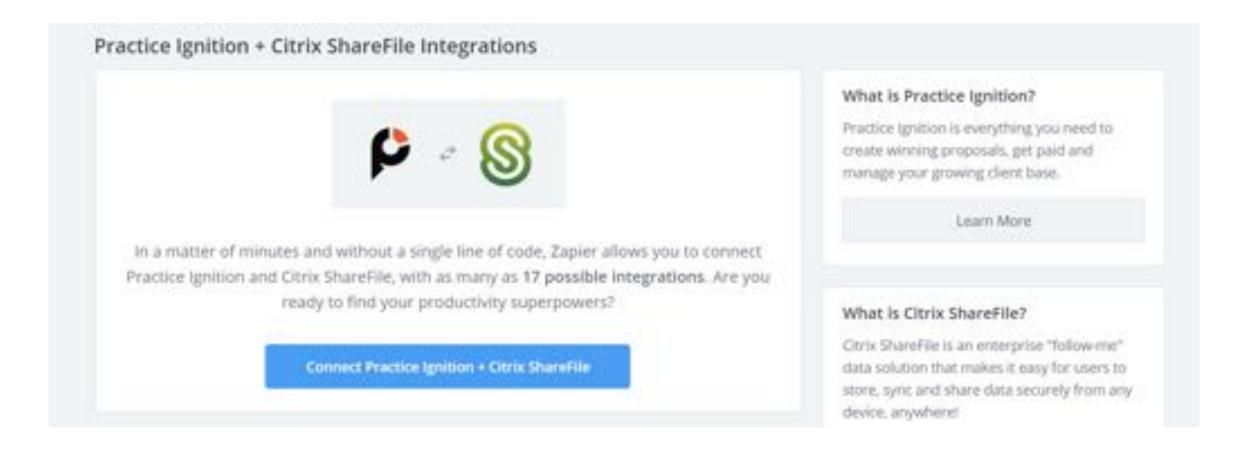

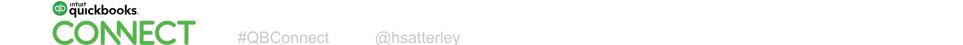

# Navigating Zapier. Oh, and what the heck is a trigger and an action?

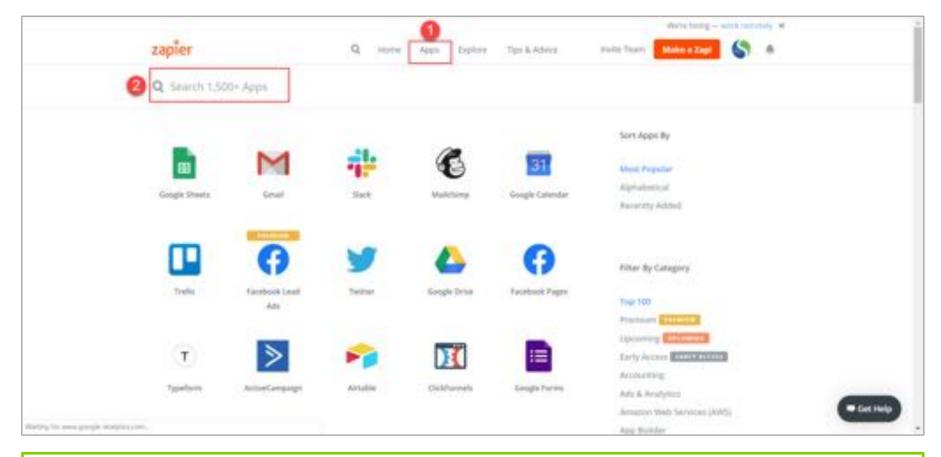

Search for apps by clicking on the apps tab at www.zapier.com

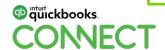

#QBConnect @hsatterley

17

# **Key terms in Zapier**

Zap = an automated workflow between 2 or more apps

Trigger = event that starts the workflow

Task = counted each time your Zap successfully performs an action, search, or passes a filter

Built-in app = apps created by Zapier that you can use to manipulate data

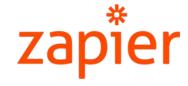

18

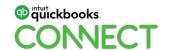

@hsatterley

# Find out if your apps are on the Zapier platform

- If an app isn't supported by Zapier, there could be other options – like webhooks!
- There are also other integration platforms like Microsoft Flow, Integromat and automate.io.

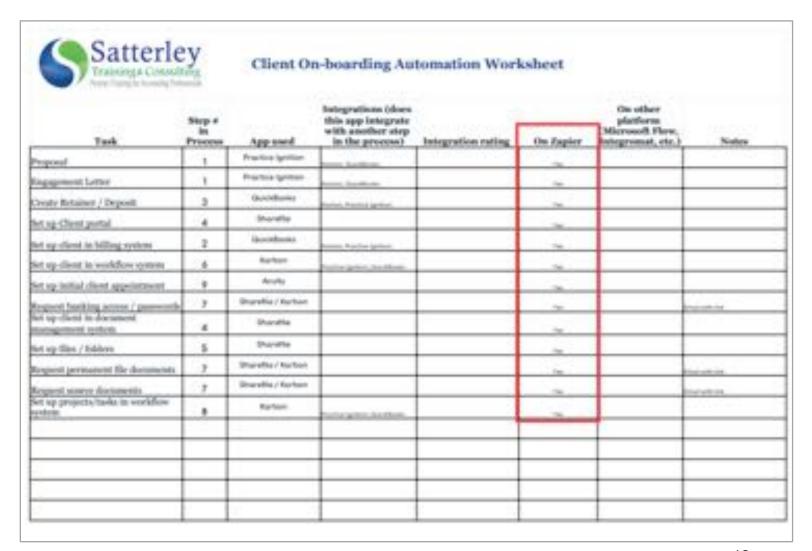

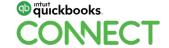

#QBConnect @hsatte

# Let's look at our workflow with Zapier!

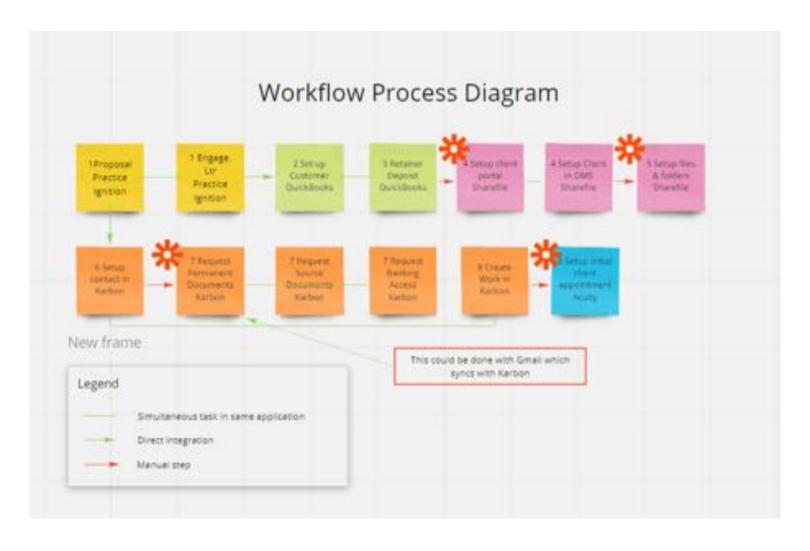

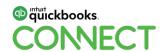

# What do you want to focus on?

# What do you want to focus on?

Each table will focus on a specific task, feel free to move around as you build out your workflow!

Scheduling

Billing and payments

Client communications

Document management

Proposals and engagement letters

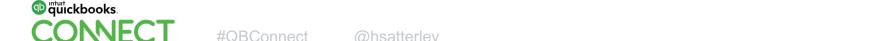

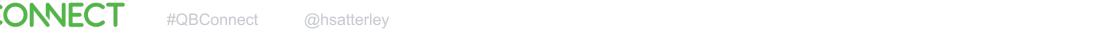

22

# Next Steps

# **Next steps**

Learn more about Zapier at <a href="https://zapier.com/learn/university/">https://zapier.com/learn/university/</a>

Take my 5-week workshop <a href="http://bit.ly/STCZapierWorkshop">http://bit.ly/STCZapierWorkshop</a>

Connect with your peers and app partners to learn tips and tricks!

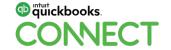

#### A huge thank you to our facilitators and app partners

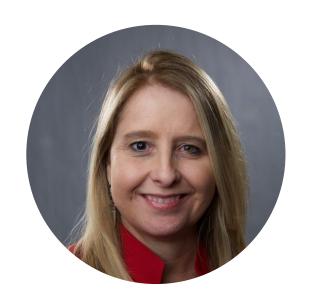

Jan Huago & Associates

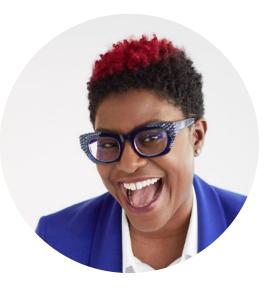

Nayo Carter-Gray 1st Step Accounting, LLC

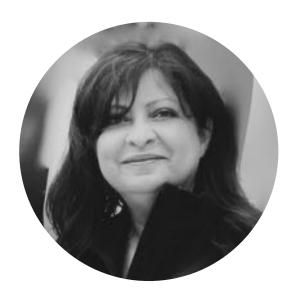

Juliet Aurora
AIS Solutions

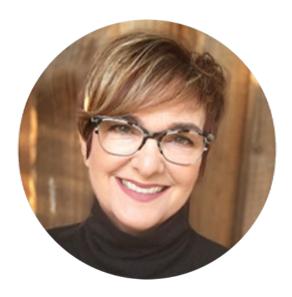

Neal Coogler
All About Business
Services

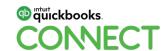

### Rate this Session on the QuickBooks Connect Mobile App

Provide feedback to help us design content for future events

#### 1. Select **Sessions**

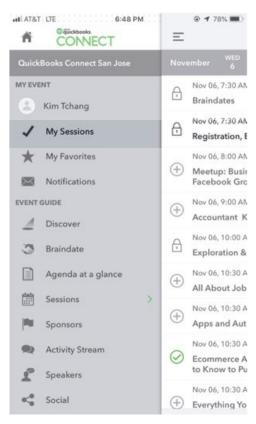

#### 2. Select Session Title

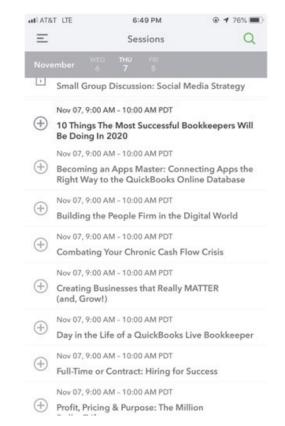

#### 3. Select **Survey**

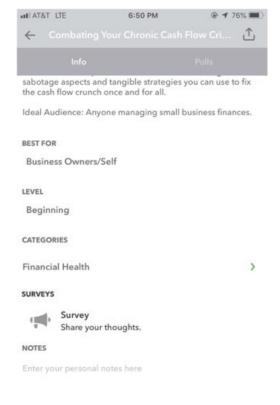

#### 4. Add Ratings

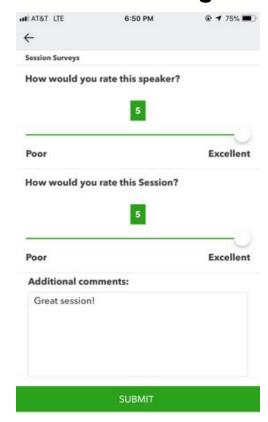

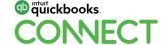

#### **Material Download**

- 1. Find the session on the agenda
- 2. Select + for more information
- 3. Download PDF of slides and/or supplemental material

https://quickbooksconnect.com/agenda/

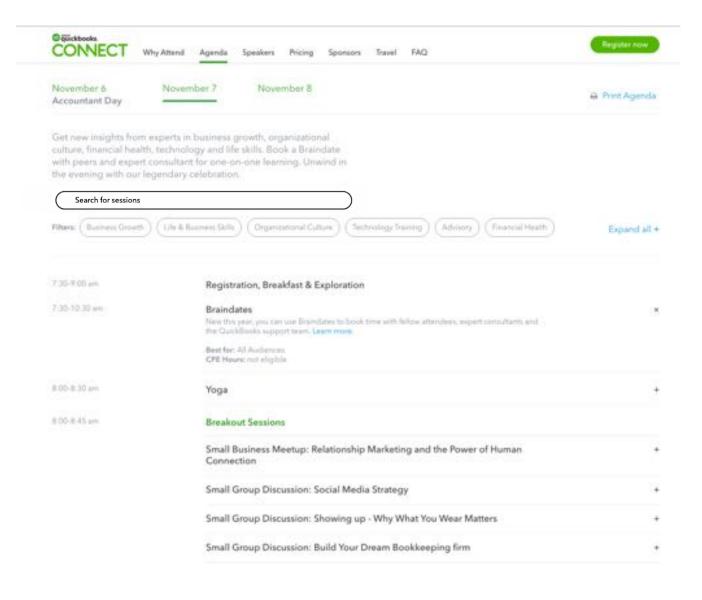

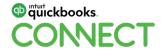

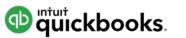

# o quickbooks. CONECT

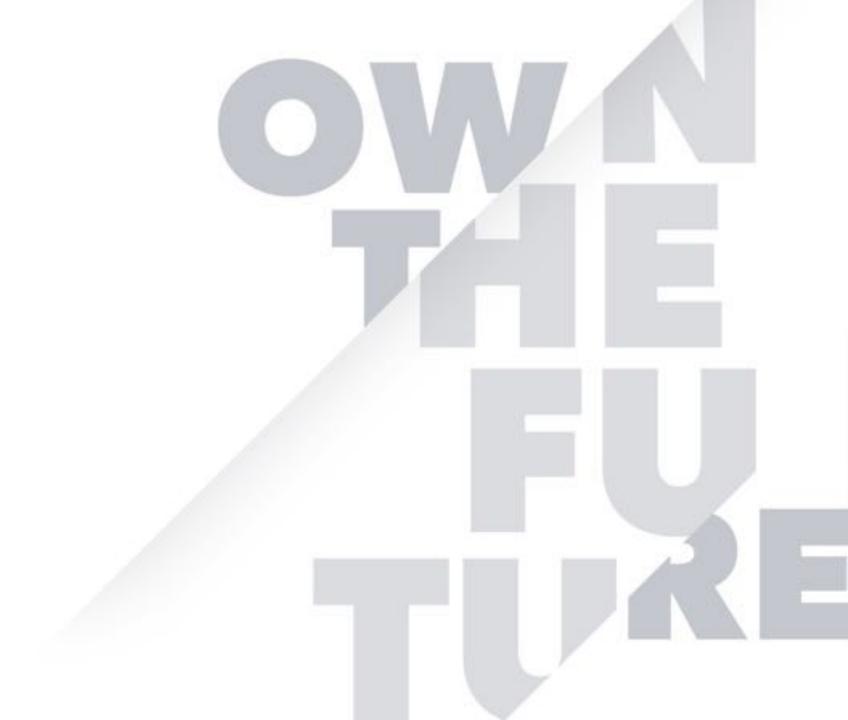